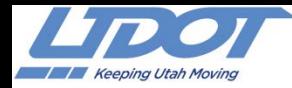

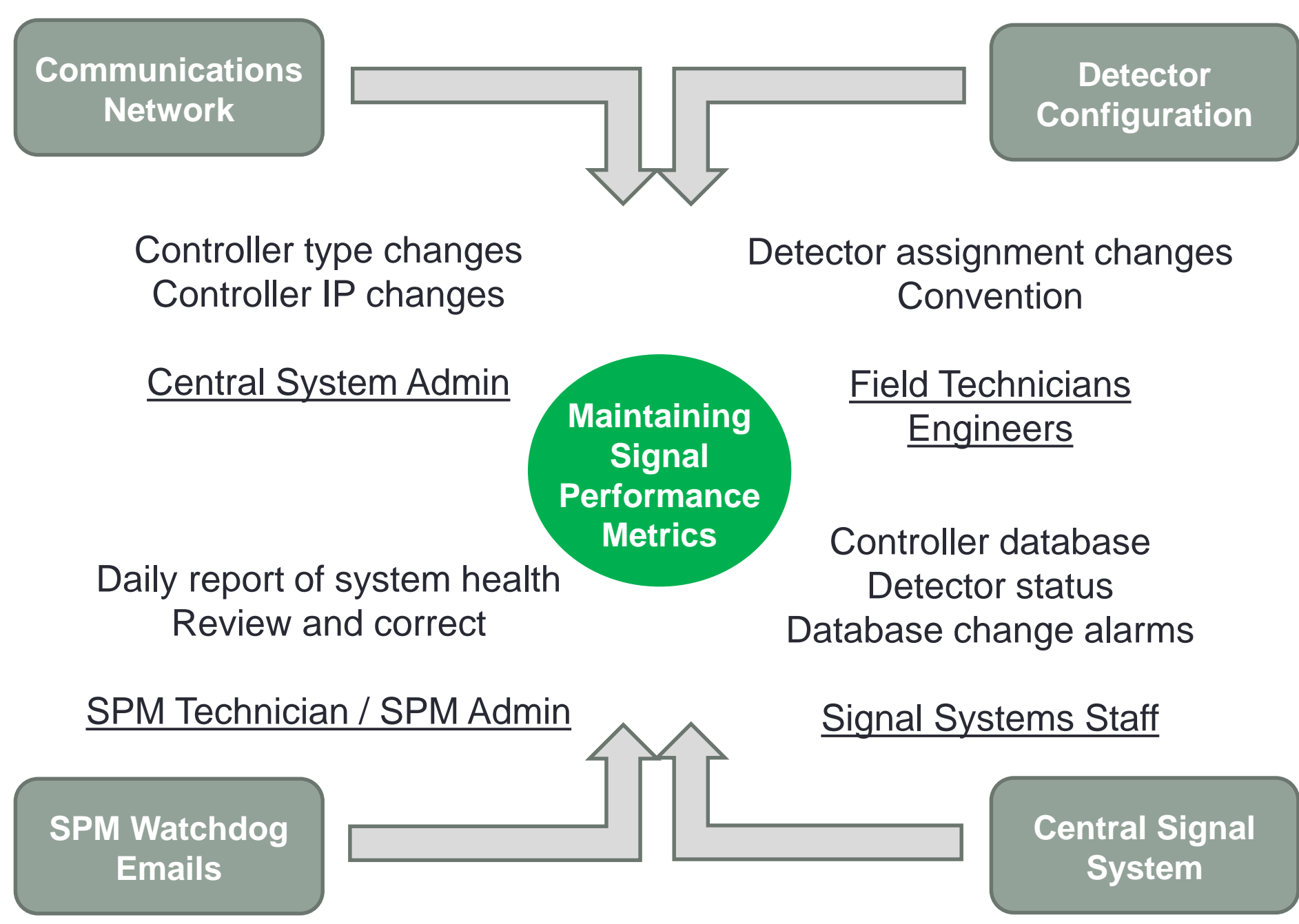

**1**

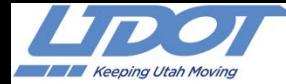

## **Click 650 Assignments**

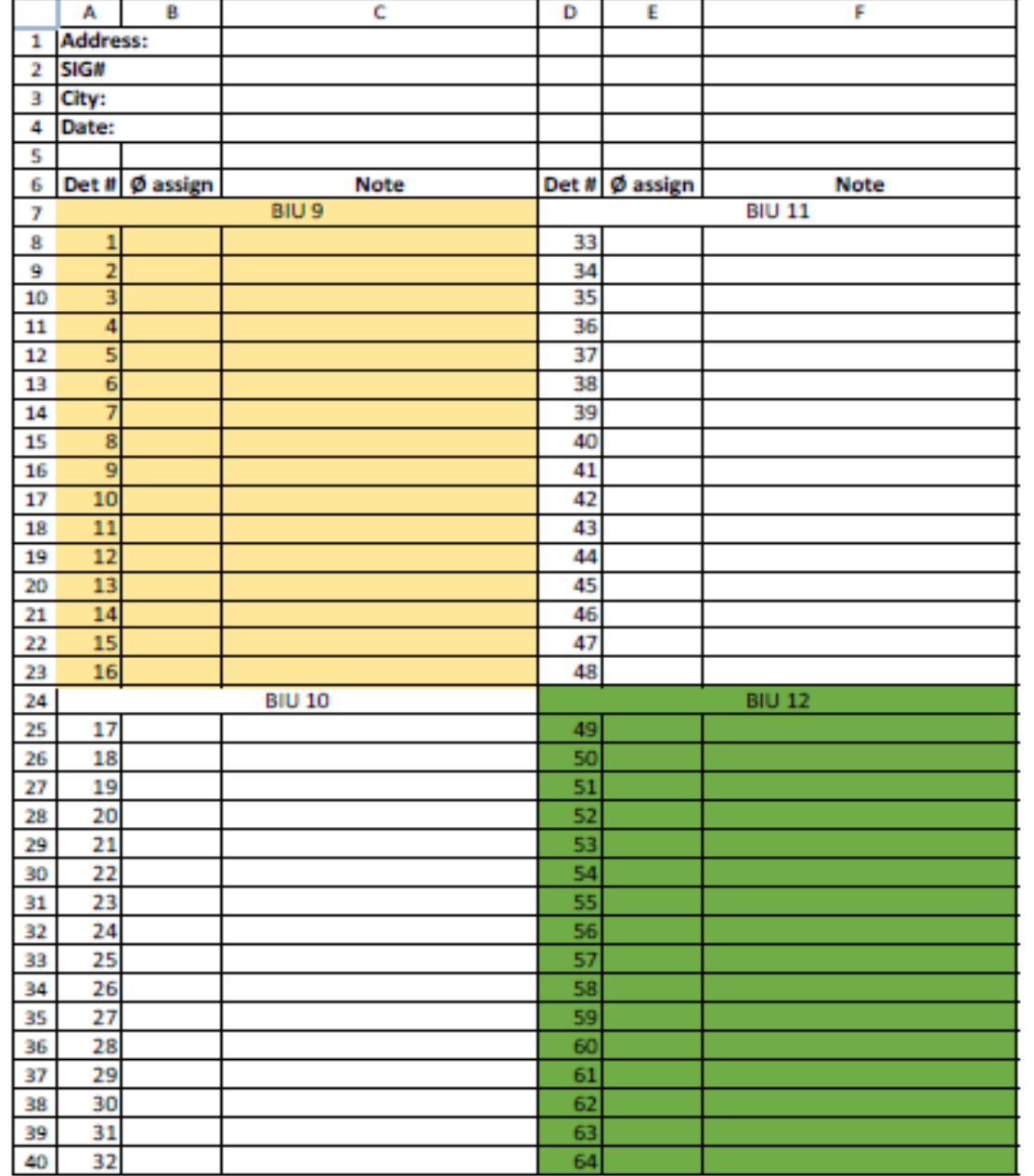

## **Lane by Lane Detection Setup**

- 1. Create some sort of information trail unique to the intersections to document how the detectors were configured.
- 2. Beneficial for field technicians as well as SPM configuration troubleshooting.

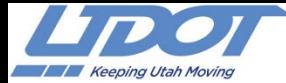

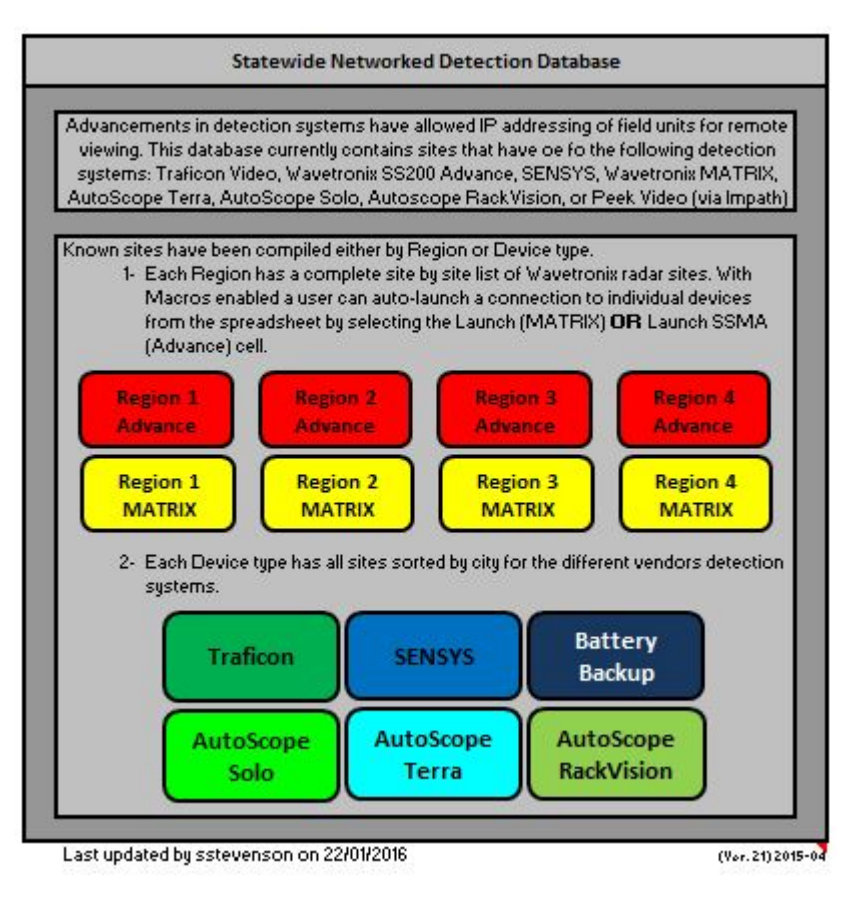

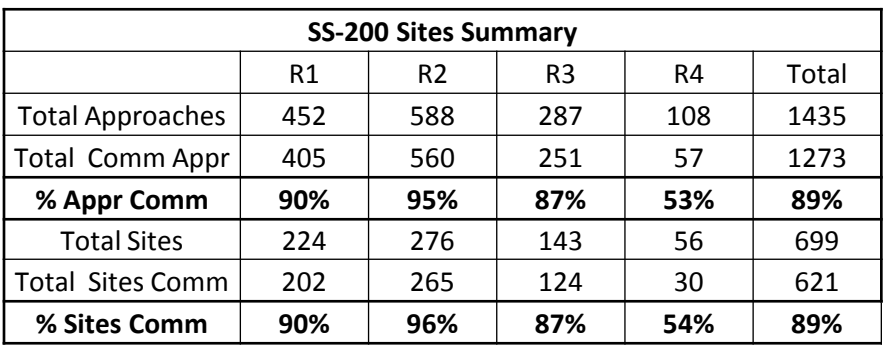

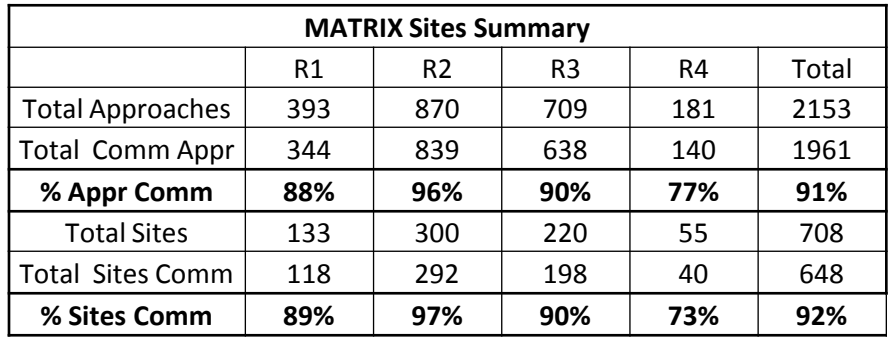

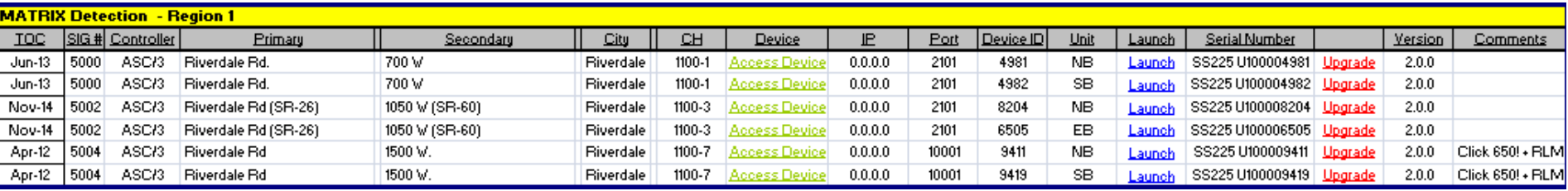

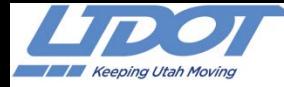

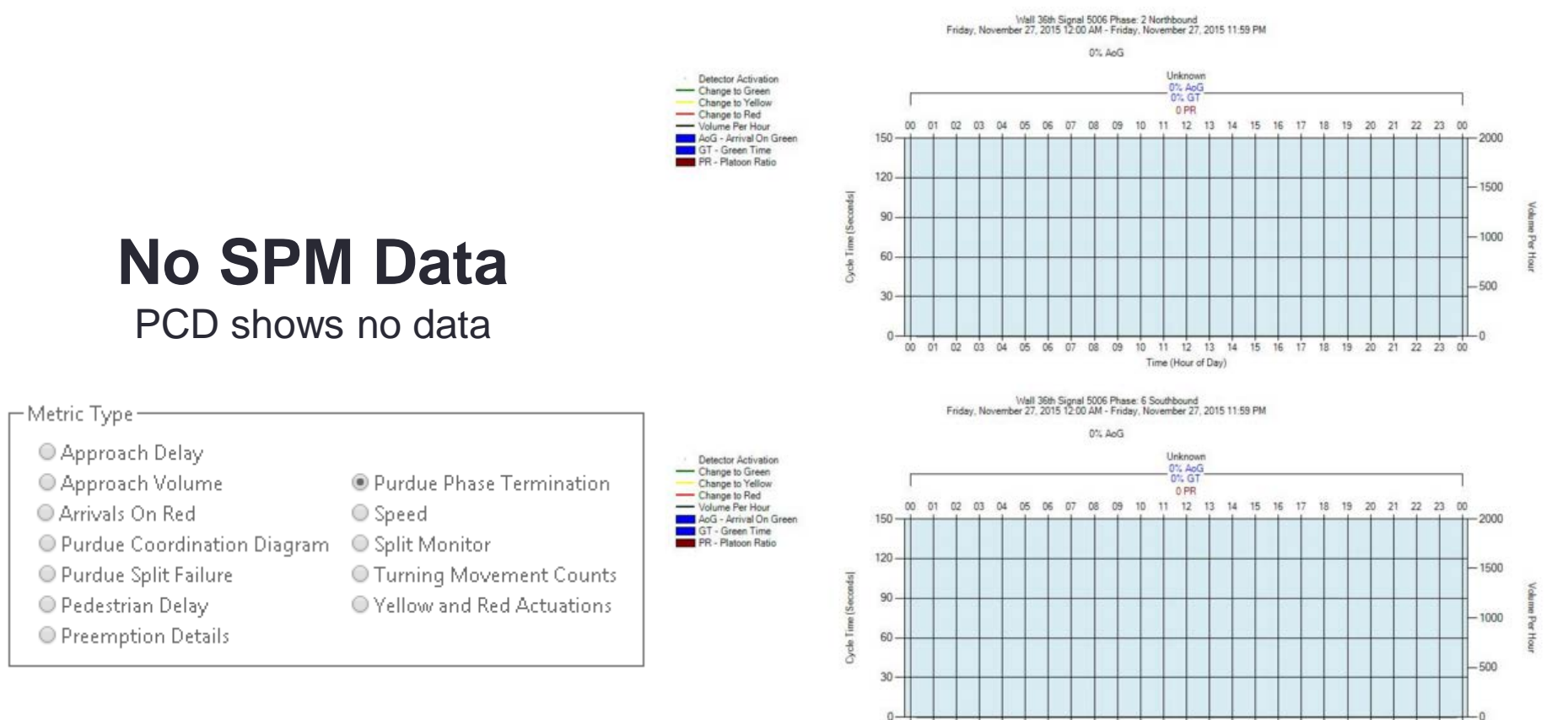

- 1. Check **communication** to the signal
- 2. Check IP address in the SPM Configuration Tool matches the controller IP

00 01 02 03 04 05 06 07 08 09

10 11 12 13

Time (Hour of Day)

 $34$ 

15 16 17 18 19 20 21 22 23 00

- 3. Check that the controller clock is accurate
- 4. ASC-3 Controller MM 9-3-1, SpFNC\*3
	- i. Check that "Voit Trace Enabled" = No
	- ii. Check that the Database State = All Saved
- 5. Verify that the High Resolution Data is getting to the SPM database.

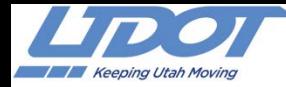

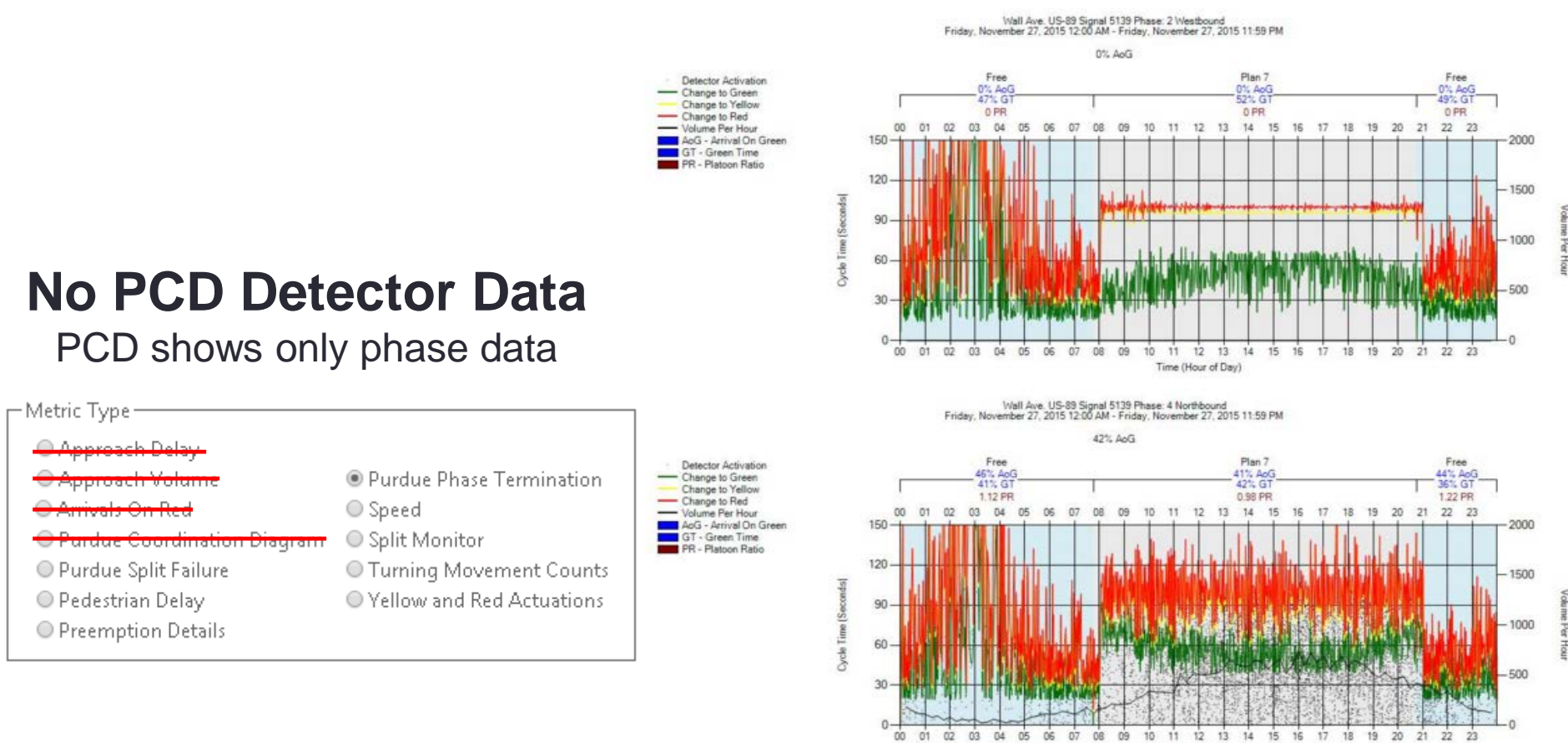

- 1. Check that the correct detector channel is set in the SPM Configuration Tool.
	- If not, change the channel in the SPM Configuration Tool to match the controller. Recommend that a comment is made to note the date and previous channel.
- 2. Check that ECPI log is enabled for the detector channel.
- 3. Check that the counts are being communicated to the controller by monitoring the detector channels
	- i. Open the sensor software and check that the detector is working correctly.

Time (Hour of Day)